# What's New ILRR v7.9

The new release of the Integrated Land and Resource Registry is now available.

This release includes two main changes that are mainly aesthetic. *ILRR functionality remains the same*. The main changes are:

- a modern look consistent with BC Government web standards, and
- organized data layers that clarify the access to public information.

## *1) Map Viewer Improvements*

 Users who can run public reports can now also see all public reports layers in the map viewer side panel under the 'ILRR Interests' group

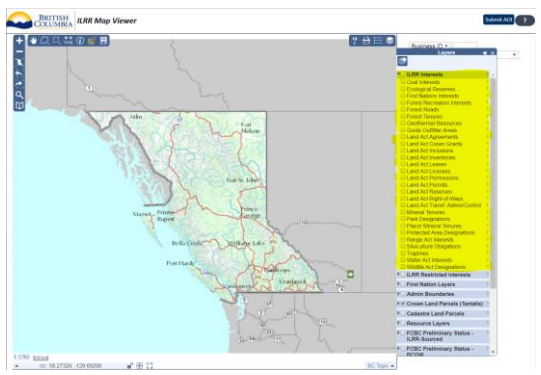

 $\clubsuit$  Users who can view restricted information can now also see the restricted layers in the map viewer side panel under the 'ILRR Restricted Interests' group

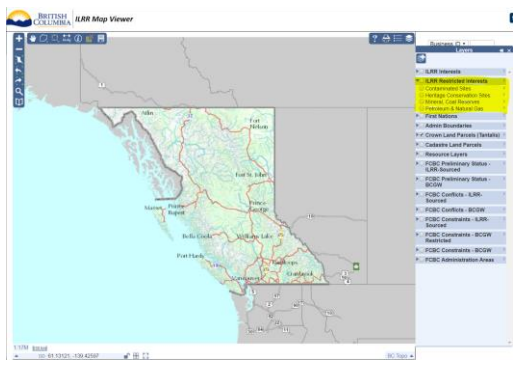

 Layer groupings have been renamed to better reflect their content and accessibility. 'ILRR Layers' split into 'ILRR Interests' and 'ILRR Restricted Interests' (except for Basic BCeid users) and 'First Nation Layers' is now 'First Nations'.

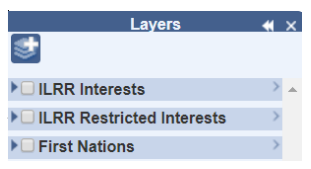

*[\\paradox\reg\\_file\Registries\\_0perations\ILRR\Training\Communications\Releases\7\\_9](file://///paradox/reg_file/Registries_0perations/ILRR/Training/Communications/Releases/7_9) \_2018*

 'Identify' function in the Map Viewer now returns both Business Identifiers: ILRR Interest ID and the Issuing Agency Business Identifier.

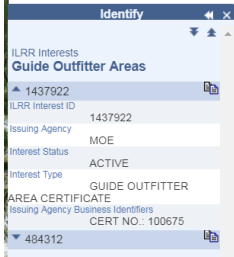

# *2) Report Upgrade*

 'Zoom to Interest' functionality from the detail and summary reports displays the overlay folder name on clicking the interest shape with the 'Identify' tool ( $\odot$ ).

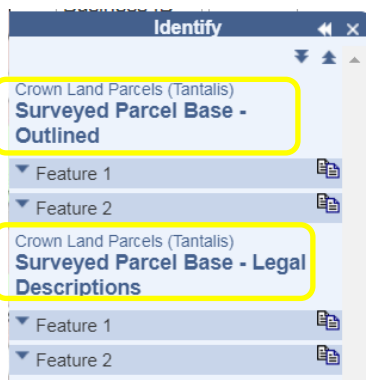

### *3) Other*

- First Nation Statement of Intent (SOI) and Interest Layers removed from the Map Viewer and all 'Business Key' searching. SOI information will be returned in the FCBC reports, sourced from the BCGW, or from the BC [Treaty Commission \(BCTC\).](http://www.bctreaty.ca/) Alternatively, this information can be viewed in iMapBC, or from the BCTC.
- A GeoMark URL can now be uploaded in Custom Status → Location window.
- \* You can now search for an Archaeology or Heritage interests using the Borden Number in the Business ID Search.
- \* Basic BCeID users can now run the same Public Report that they would receive from FCBC.

Further information is available on the ILRR Website a[t www2.gov.bc.ca/gov/content/data/geographic-data-services/land-use/integrated](http://www2.gov.bc.ca/gov/content/data/geographic-data-services/land-use/integrated-land-resource-registry)[land-resource-registry](http://www2.gov.bc.ca/gov/content/data/geographic-data-services/land-use/integrated-land-resource-registry) or use the keyword search "ILRR" at the BC Government Website [www2.gov.bc.ca/.](http://www2.gov.bc.ca/)

#### *[\\paradox\reg\\_file\Registries\\_0perations\ILRR\Training\Communications\Releases\7\\_9](file://///paradox/reg_file/Registries_0perations/ILRR/Training/Communications/Releases/7_9) \_2018*